# **System Requirements**

LabVIEW 2018 for Linux has the following requirements:

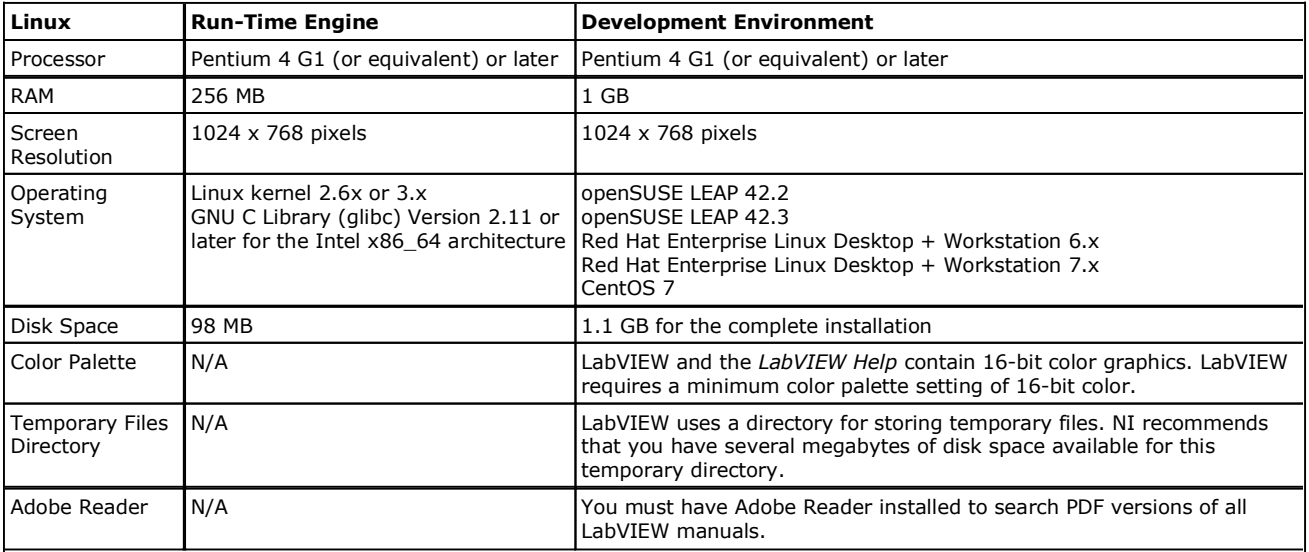

#### **Note**

- LabVIEW 2018 for Linux is available only in 64-bit.
- LabVIEW and LabVIEW Run-Time Engine require 64-bit processors which support SSE2 instructions.

### **Installation Instructions**

Complete the following steps to install and activate LabVIEW for Linux.

**Are you installing LabVIEW for the first time?** Insert and mount the LabVIEW installation media. As the root user in the mounted directory, enter sh ./INSTALL to install LabVIEW in the /usr/local directory.

To install LabVIEW modules and toolkits, refer to the readme of each product for installation instructions. The VI Analyzer Toolkits installs with the LabVIEW Professional Development System for Linux.

You can install NI device drivers from ni.com/linuxdrivers.

**Are you upgrading from a previous version of LabVIEW?** Refer to the *LabVIEW Upgrade Notes* for information about protecting existing VIs and projects before installing a new version of LabVIEW, as well as upgrade and compatibility issues and a complete list of new features in LabVIEW 2018. **Note** If you purchased this product with an NI Software Suite or NI Product Bundle, use the installation media that shipped with your purchase to install this product.

## **Product Security and Critical Updates**

Visit ni.com/security for security information about NI products. Visit ni.com/critical-updates for information about critical updates from NI.

## **Supported Modules and Toolkits**

LabVIEW 2018 for Linux supports the following modules and toolkits.

- $\bullet$  Control Design and Simulation Module<sup>1</sup>
- $\bullet$  MathScript RT Module<sup>2</sup>
- $\bullet$  VI Analyzer Toolkit<sup>3</sup>
- $\bullet$  Application Builder<sup>3</sup>

1 The Gontro<br>Control Design Assistant. l Design and Simulation Module does not support the System Identification VIs, System Identification Assistant, and

<sup>2</sup> The MathScript RT Module does not support the libraries class of MathScript RT Module functions.

<sup>3</sup> The VI Analyzer Toolkit and Application Builder install with the LabVIEW Professional Development System. For the LabVIEW Full Development System, you can purchase and install the VI Analyzer Toolkit and Application Builder with their own separate media.

Refer to the readme of each product for more information about system requirements, installation instructions, and activation.

## **Supported Drivers**

Refer to the NI website for information about drivers compatible with LabVIEW for Linux. To use hardware with LabVIEW 2018, install the latest version of the driver for the device. Refer to the readme of each driver for more information about system requirements and installation instructions.

## **Known Issues**

You can access the software and documentation known issues list online. Refer to the NI website for an up-to-date list of known issues in LabVIEW 2018.

## **Bug Fixes**

The following items are the IDs and titles of a subset of issues fixed in LabVIEW 2018. This is not an exhaustive list of issues fixed in the current version of LabVIEW. If you have a CAR ID, you can search this list to validate the issue has been fixed.

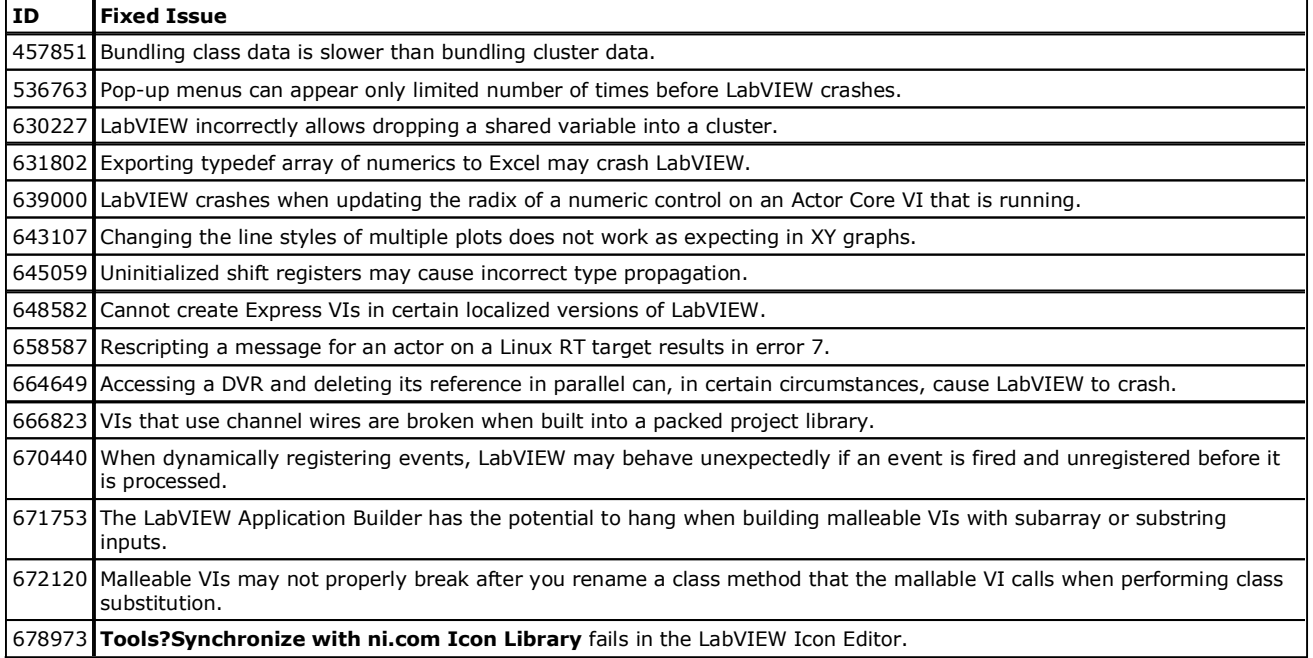

### **Accessing the Help**

Refer to the *LabVIEW Help*, accessible by selecting **Help?LabVIEW Help** from LabVIEW, for information about LabVIEW 2018.

## **Additions to the LabVIEW Help**

The following list contains additional changes to LabVIEW that are not included in the *LabVIEW Help*, the *LabVIEW Upgrade Notes*, or both:

 The Python functions use the new **PythonSessionRefnum** refnum. This refnum is added to the enum type control at labview\vi.lib\Utility\Data Type\Type Definitions\Refnum Type.ctl. If you use VI Scripting that checks this type control, you must update your code to handle the new refnum.

### **Legal Information**

#### **Copyright**

? 2004–2018 National Instruments. All rights reserved.

Under the copyright laws, this publication may not be reproduced or transmitted in any form, electronic or mechanical, including photocopying, recording, storing in an information retrieval system, or translating, in whole or in part, without the prior written consent of National Instruments Corporation.

NI respects the intellectual property of others, and we ask our users to do the same. NI software is protected by copyright and other intellectual property laws. Where NI software may be used to reproduce software or other materials belonging to others, you may use NI software only to reproduce materials that you may reproduce in accordance with the terms of any applicable license or other legal restriction.

#### **End-User License Agreements and Third-Party Legal Notices**

For end-user license agreements (EULAs) and copyright notices, conditions, and disclaimers, including information regarding certain third-party components used in LabVIEW, refer to the *Copyright* topic of the *LabVIEW Help*.

### **U.S. Government Restricted Rights**

If you are an agency, department, or other entity of the United States Government ("Government"), the use, duplication, reproduction, release, modification, disclosure or transfer of the technical data included in this manual is governed by the Restricted Rights provisions under Federal Acquisition Regulation 52.227-14 for civilian agencies and Defense Federal Acquisition Regulation Supplement Section 252.227-7014 and 252.227-7015 for military agencies.

#### **IVI Foundation Copyright Notice**

Content from the IVI specifications reproduced with permission from the IVI Foundation.

The IVI Foundation and its member companies make no warranty of any kind with regard to this material, including, but not limited to, the implied warranties of merchantability and fitness for a particular purpose. The IVI Foundation and its member companies shall not be liable for errors contained herein or for incidental or consequential damages in connection with the furnishing, performance, or use of this material.

#### **Trademarks**

Refer to the *NI Trademarks and Logo Guidelines* at ni.com/trademarks for information on NI trademarks. Other product and company names mentioned herein are trademarks or trade names of their respective companies.

### **Patents**

For patents covering the NI products/technology, refer to the appropriate location: **Help?Patents** in your software, the patents.txt file on your media, or the *NI Patent Notice* at ni.com/patents.